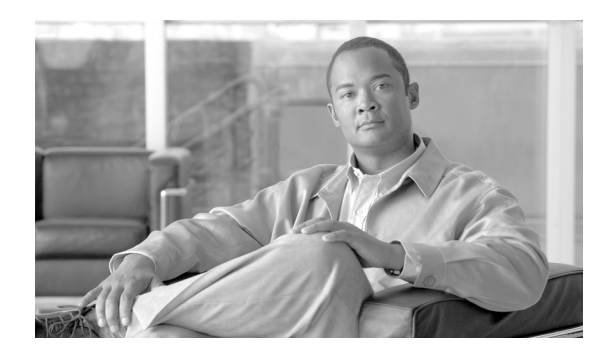

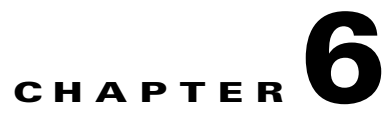

# **Announcements, Centrex, MLHG, Voice Mail, and ENUM**

**Revised: August 10, 2011, OL-25003-01**

## **Introduction**

This chapter discusses the announcement Centrex, MLHG, Voice Mail, and ENUM features supported by the BTS 10200.

The BTS 10200 supports announcement features by sending requests to a customer-supplied announcement server. The BTS generates a request in response to either of the following:

- **•** A call was released (did not go through), and an accompanying release cause code is activated on the BTS. The BTS signals the announcement server to play a designated audio file.
- The service provider has provisioned all calls to the target DN to be routed automatically to a designated announcement.

The announcement server accesses prerecorded audio files that can be played to the caller. The audio files are provided by one of the following servers:

- **•** Cisco AS54xx series Announcement Server
- **•** Cognitronics CX500 Media Resource Server

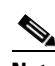

Note Contact Cisco for servers details. You supply the announcement server.

Announcements are tied to cause codes. A call release (internal cause code) triggers a specific announcement. The Call Agent controls announcement playback via Media Gateway Control Protocol (MGCP).

Industry-standard release cause code specifications are available in the following documents:

- **•** [ANSI document *T1.650-1995, ISDN—Usage of the Cause Information Element in Digital Subscriber Signaling System Number 1 (DSS1)*
- **•** ITU-T Recommendation Q.850, *Usage of Cause and Location in the Digital Subscriber Signalling System No. 1 and the Signalling System No. 7 ISDN User Part*

Г

You can link any supported cause code to any announcement ID; you can link an announcement ID to an audio file. BTS triggers the recording to play when a cause code activates. *Release Cause Codes and Announcement IDs* shows default mapping of cause codes to announcement IDs and files. Use command-line interface (CLI) commands to provision the following changes to default mapping:

- **•** Use the **change release-cause** command to change the mapping of release cause codes to announcement IDs.
- **•** Use the **change announcement** command to change the mapping of announcement IDs to audio files.

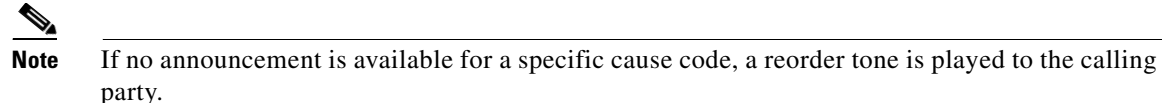

```
\mathcal{L}
```
**Tip** With the Cisco AS54xx series Announcement Server, service providers can enter new announcement file names and use their own audio announcement files. The announcement files must be in 8-bit mu-Law encoded, Next/Sun AU format (.au extension).

### **Announcements**

You can provision all calls to a directory number (DN) to be routed to a designated announcement. This is provisioned using CLI commands in the DN2Subscriber table, as follows:

- **•** Change the administrative status of the announcement service by setting the **status** token to **annc.**
- Designate the announcement to be played by setting the **anne-id** token to the appropriate announcement id. The announcement ID must be one that is listed in *Release Cause Codes and Announcement IDs*.

[Table 6-1](#page-2-0) has steps to provision the BTS to support an announcement server.

<span id="page-2-0"></span>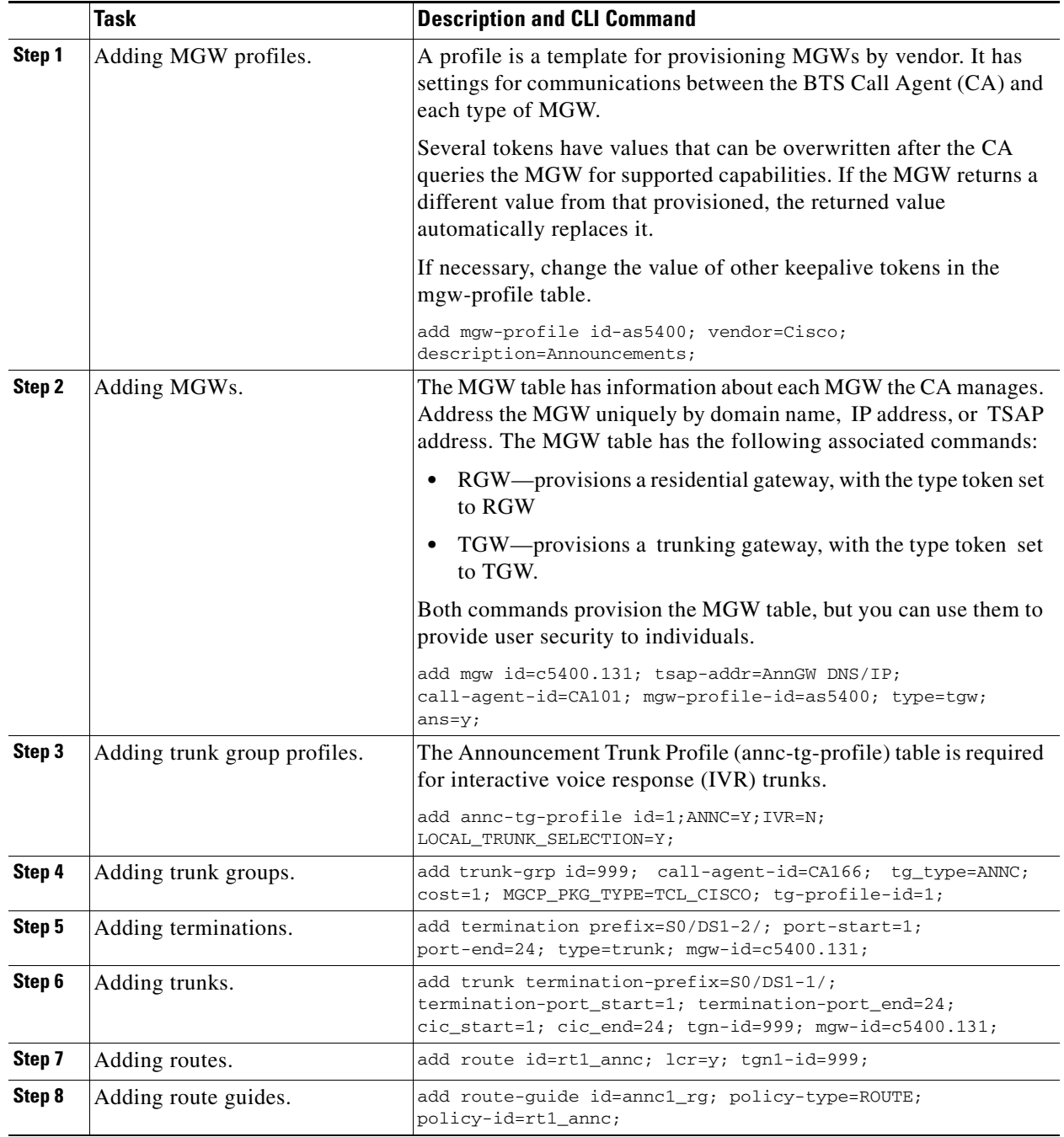

#### *Table 6-1 Announcement Server Provisioning Steps*

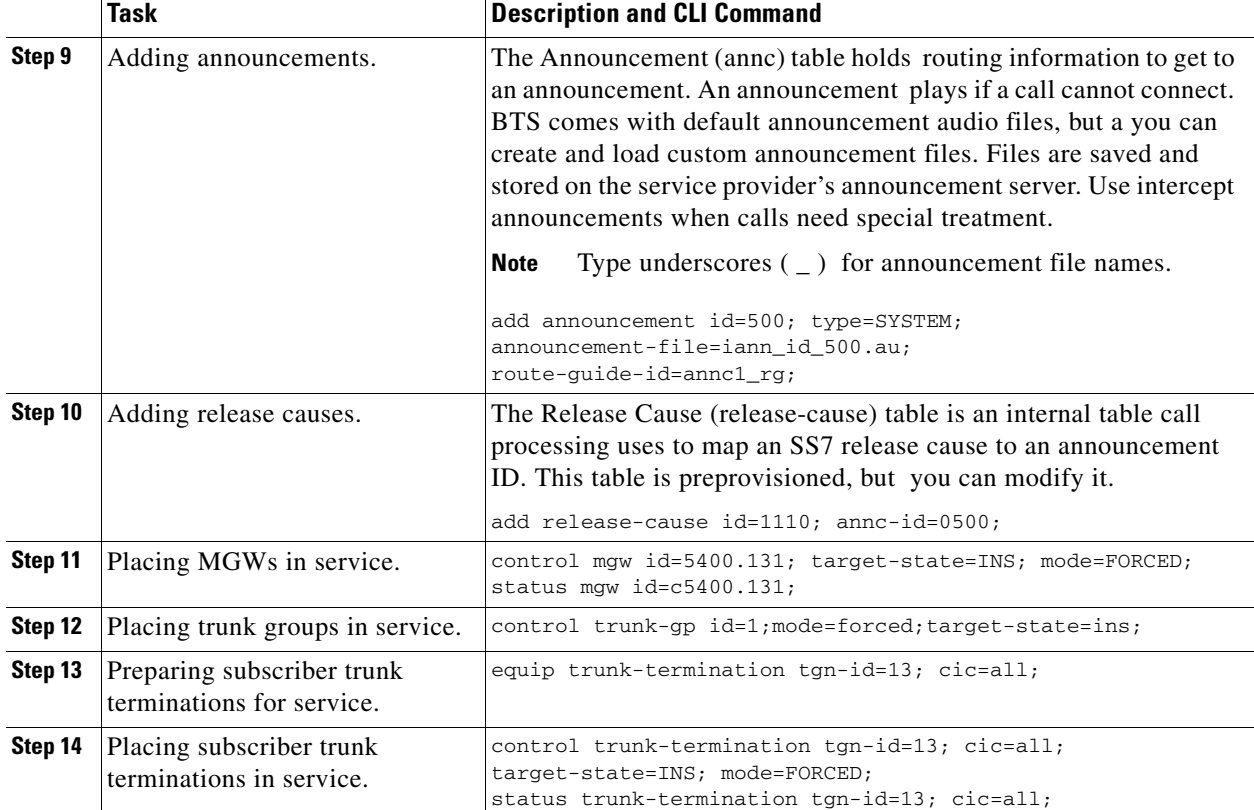

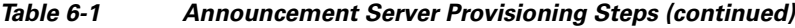

# **Centrex Group**

[Table 6-2](#page-4-0) has steps to provision the BTS to connect to a Centrex group.

<span id="page-4-0"></span>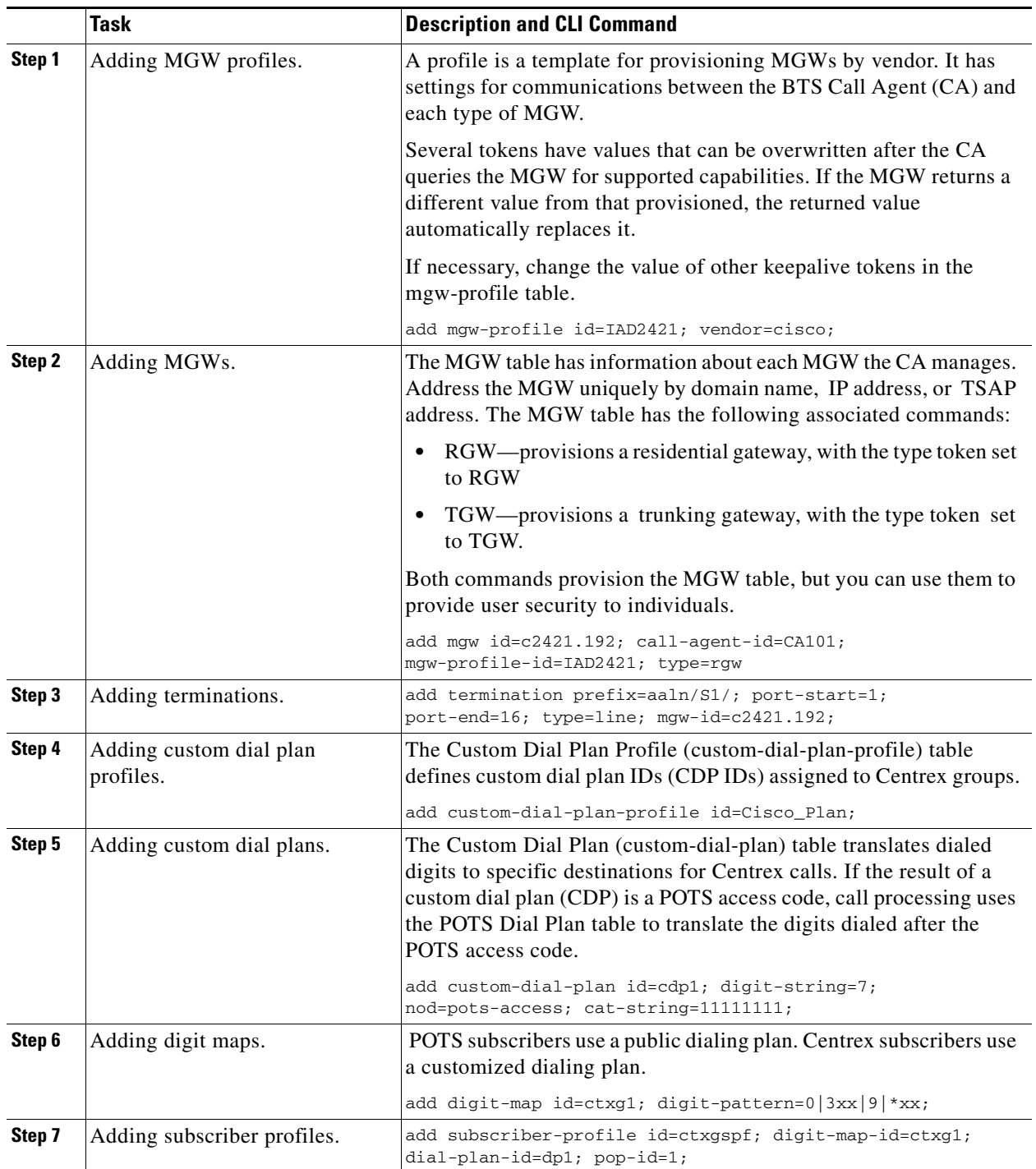

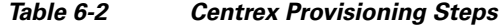

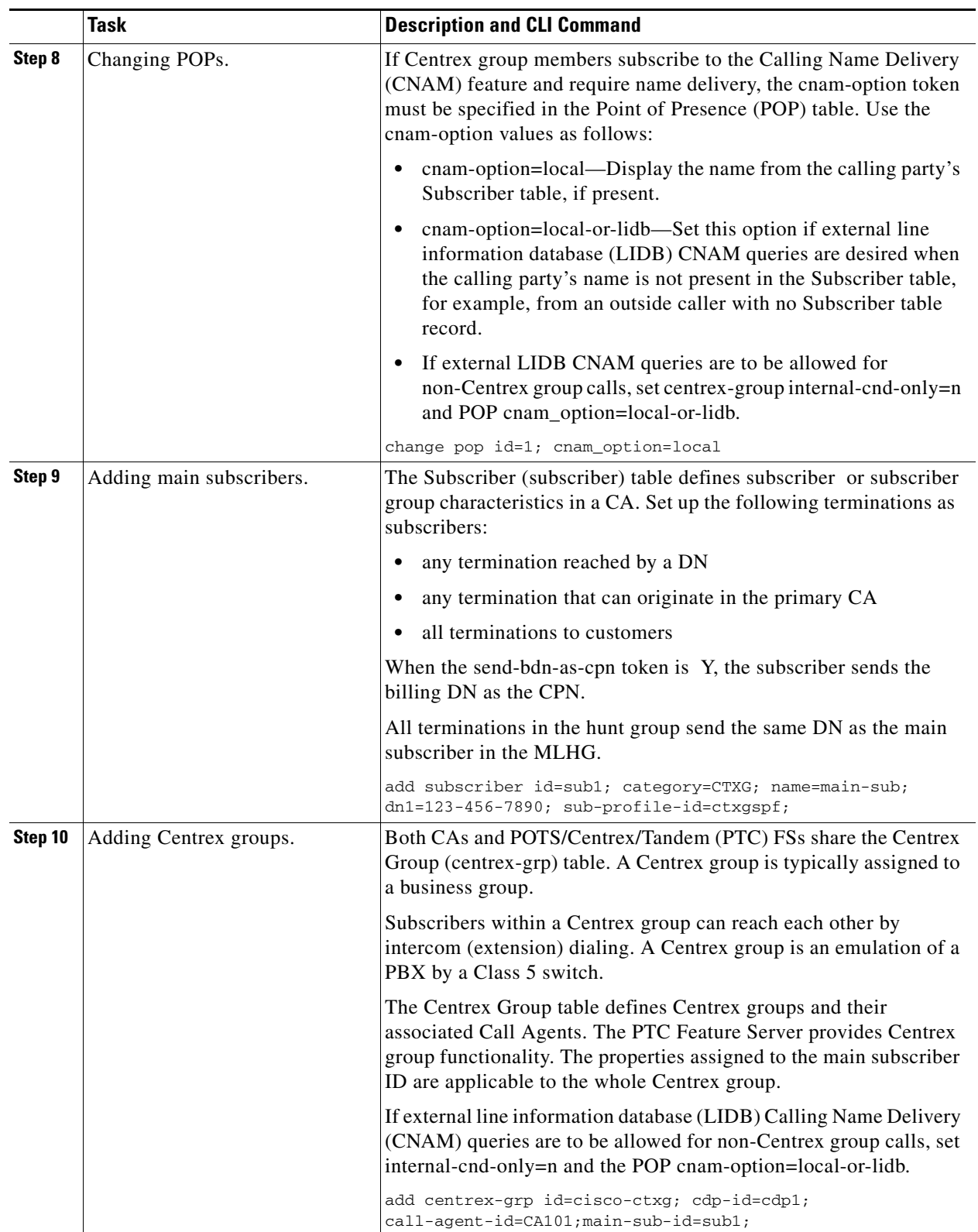

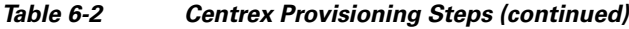

H

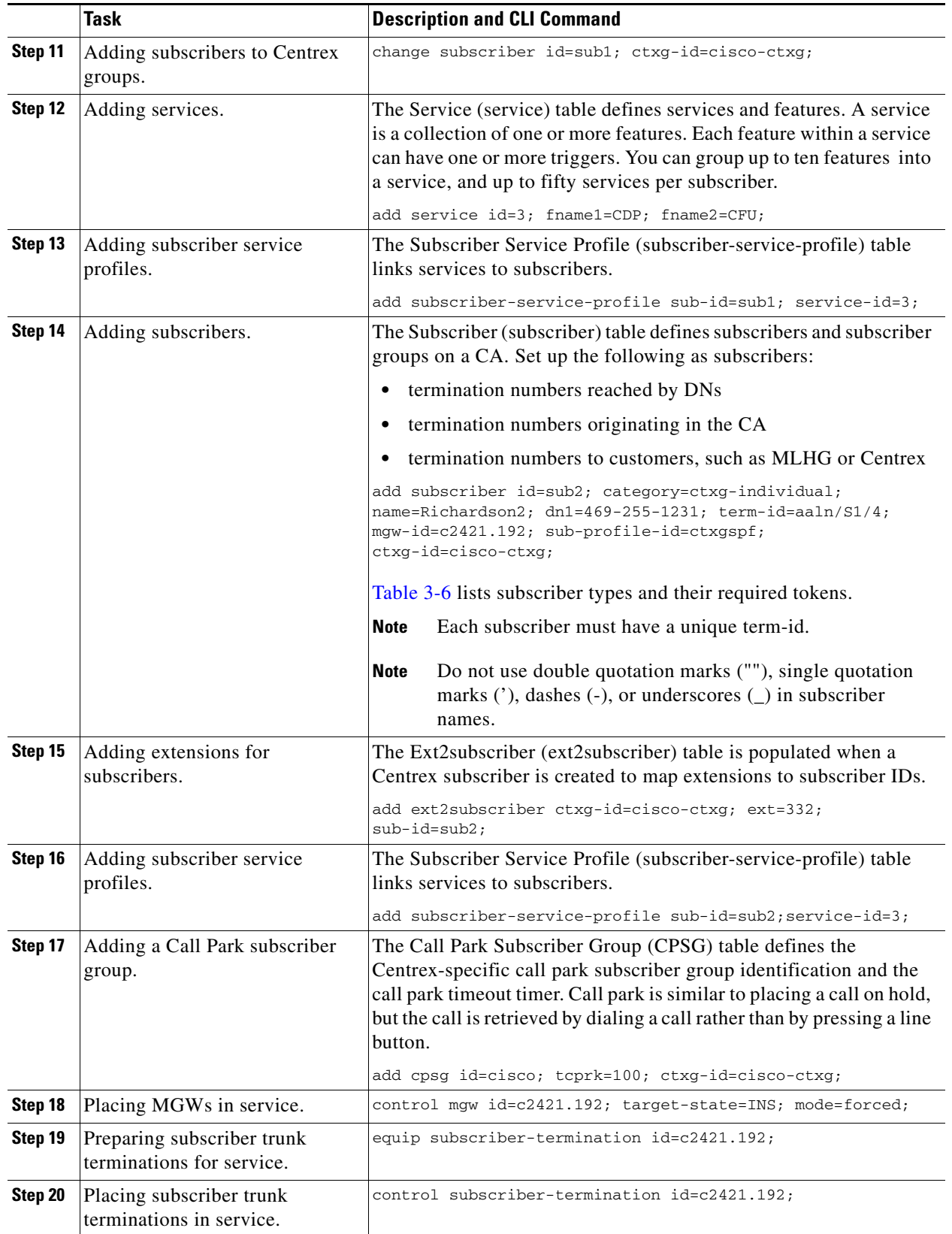

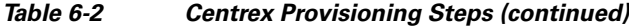

# **MLHG**

[Table 6-3](#page-7-0) provides an example of the steps required to provision a multiline hunt group and add subscribers to it. It lists example CLI commands with mandatory tokens.

The following concerns multi-line hunt group operation in a BTS with call forward services:

*Table 6-3 Multiline Hunt Group Provisioning Steps*

<span id="page-7-0"></span>

|        | <b>Task</b>                                     | <b>Description and CLI Command</b>                                                                                                    |
|--------|-------------------------------------------------|----------------------------------------------------------------------------------------------------|
| Step 1 | Ensuring prerequisites are<br>provisioned.      | Ensure the following are already provisioned your network:                                                                                                    |
|        |                                                 | ٠<br>pop                                                                                                    |
|        |                                                 | mgw-profile                                                                                                    |
|        |                                                 | dial-plan-profile                                                                                                    |
|        |                                                 | dial-plan<br>٠                                                                                                    |
|        |                                                 | subscriber-profile                                                                                                    |
| Step 2 | Adding MGWs.                                    | The MGW table has information about each MGW the CA manages.<br>Address the MGW uniquely by domain name, IP address, or TSAP<br>address. The MGW table has the following associated commands: |
|        |                                                 | RGW—provisions a residential gateway, with the type token set<br>$\bullet$<br>to RGW                                                                                                    |
|        |                                                 | TGW—provisions a trunking gateway, with the type token set<br>to TGW.                                                                                                    |
|        |                                                 | Both commands provision the MGW table, but you can use them to<br>provide user security to individuals.                                                                                       |
|        |                                                 | add mgw id=c2421.192; call-agent-id=CA146;<br>mgw-profile-id=IAD2421; type=rgw;                                                                                                    |
| Step 3 | Adding MLHG terminations.                       | add termination prefix=aaln/S1/; port-start=1;<br>port-end=16; type=line; mgw-id=c2421.192;                                                                                                   |
| Step 4 | Adding main subscribers to the<br>MLHG.         | Setting category $=$ mlhg identifies this subscriber as the main<br>subscriber of a MLHG.                                                                                                    |
|        |                                                 | add subscriber id=sub1; sub-profile-id=mlhgprof;<br>name=mlhg1-main; dn1=212-555-7777; term-type=none;<br>category=mlhg;                                                                      |
| Step 5 | Adding MLHGs and assigning<br>main subscribers. | add mlhg id=mlhg1; call-agent-id=CA146; main-sub-id=sub1;                                                                                                    |
| Step 6 | Assigning main subscribers to<br>MLHGs.         | change subscriber id=sub1; mlhg-id=mlhg1;                                                                                                    |

|         | <b>Task</b>                                             | <b>Description and CLI Command</b>                                                                                                    |
|---------|---------------------------------------------------------|----------------------------------------------------------------------------------------------------|
| Step 7  | Addinga terminals (physical<br>lines) to MLHGs.         | Additional considerations:                                                                                                    |
|         |                                                         | Provision the category as mlhg-individual or mlhg-pref-indiv.                                                                                                    |
|         |                                                         | Set up any termination reachable through an individual DN as<br>subscribers.                                                                                                    |
|         |                                                         | Set up terminations to physical lines with unique term-ids.                                                                                                    |
|         |                                                         | Set up terminations to make outgoing calls as subscribers.                                                                                                    |
|         |                                                         | add subscriber id=sub2; category=mlhg-individual; grp=y;<br>name=Richardson2; $dn1=972-555-1232$ ; term-id=aaln/S1/4;<br>$mqw - id = c2421.192$ ; sub-profile-id=mlhqprof; mlhq-id=mlhq1;   |
| Step 8  | Adding MLHG terminals.                                  | add mlhg-terminal mlhg-id=mlhg1; terminal=17;<br>$term-id=aaln/S1/4$ ; $mqw-id=c2421.192$ ;<br>add mlhg-terminal mlhg-id=mlhg1; terminal=102;<br>$term-id=aaln/S1/5$ ; $mqw-id=c2421.192$ ; |
| Step 9  | Placing MGWs in service.                                | control mgw id=c2421.192; target-state=INS; mode=forced;                                                                                                    |
| Step 10 | Preparing subscriber trunk<br>terminations for service. | equip subscriber-termination id=*@c2421.192;                                                                                                    |
| Step 11 | Placing subscriber trunk<br>terminations in service.    | control subscriber-termination id=*@c2421.192;<br>target-state=INS; mode=forced;                                                                                                    |

*Table 6-3 Multiline Hunt Group Provisioning Steps (continued)*

## **Hunt List**

 $\mathbf I$ 

[Table 6-4](#page-8-0) provides steps to provision a hunt list and add subscribers to it. It lists example CLI commands with mandatory tokens.

<span id="page-8-0"></span>

|        | Task                                            | <b>Description and CLI Command</b>                                                              |
|--------|-------------------------------------------------|-------------------------------------------------------------------------------------------------|
| Step 1 | Adding hunt lists to MLHGs.                     | add mlhg-pref-list id=prefhuntlist33; mlhg-id=mlhg1;                                            |
| Step 2 | Assigning subscribers hunt lists.               | change subscriber id=sub2;<br>$\lfloor m \rfloor$ hg-pref-list-id=prefhuntlist33;               |
| Step 3 | Assigning positions to phones in<br>hunt lists. | change mlhg-pref-list id=prefhuntlist33; mlhg-id=mlhg1;<br>rel-terminal1=102; rel-terminal2=17; |

*Table 6-4 Preferential Hunt List Provisioning Steps*

### **MLHG Provisioning for SIP Endpoints**

This section demonstrates how to provision SIP subscribers to be members of a MLHG. It is similar to the procedure for [provisioning MGCP and NCS subscribers in a MLHG,](http://www.cisco.com/en/US/docs/voice_ip_comm/bts/6.0.3/command/guide/chapter6_6.0.3_prov.html#wp1060793) but includes several values specific to SIP subscribers.

**Step 1** Office provisioning—If you have not already provisioned the following office parameters on your system, enter commands similar to those in the following examples.

**add call\_agent id=CA146; tsap\_addr=prica88;**

**add dial\_plan\_profile id=BASIC\_DPP; add pop id=1; state=TX; country=USA; timezone=CST;** add serving domain name domain name=prica88; auth reqd=N; **add destination dest\_id=DEST\_LOCAL; call\_type=LOCAL; route\_type=SUB; add subscriber\_profile id=SUB\_PROFILE; pop\_id=1; dial\_plan\_id=BASIC\_DPP; Step 2** Office code and dial plan provisioning—If you have not already provisioned office code and dial plan parameters on your system, enter commands similar to those in the following examples. **add ndc digit\_string=777;** 

```
add exchange_code ndc=777; ec=555;
add office_code ndc=777; ec=555; dn_group=xxxx; call_agent_id=CA146;
add dial_plan id=BASIC_DPP; digit_string=777555; min_digits=10; dest_id=DEST_LOCAL;
```
<span id="page-9-0"></span>**Step 3** Add the main subscriber for the MLHG (the subscriber associated with the pilot number for the MLHG). This command example is for a SIP-based main subscriber.

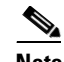

**Note** Enter term\_type=SIP if you want to have a physical SIP endpoint associated with the pilot number. Enter term\_type=NONE if you do not want a physical endpoint associated with the pilot number. Enter category=mlhg to identify this subscriber as the main subscriber for the MLHG. (The system does not allow you to enter the MLHG ID yet. This will be done in a later step.)

**add subscriber id=7775559900; name=7775559900; billing\_dn=7775559900; dn1=7775559900; sub\_profile\_id=SUB\_PROFILE; term\_type=SIP; policy\_id=NULL; aor\_id=7775559900@prica88; category=MLHG;**

<span id="page-9-1"></span>**Step 4** Add an individual subscriber for the MLHG. This command example is for a SIP-based MLHG individual subscriber. Repeat this command as needed to provision additional subscribers.

 $\mathscr{D}_{\mathbf{z}}$ 

**Note** Enter category=mlhg\_individual to identify this subscriber as a member of the MLHG. (The system does not allow you to enter the MLHG ID yet. This is done in a later step.)

**add subscriber id=7775559901; name=7775559901; billing\_dn=7775559901; dn1=7775559901; sub\_profile\_id=SUB\_PROFILE; term\_type=SIP; policy\_id=NULL; aor\_id=7775559901@prica88; category=MLHG\_INDIVIDUAL;**

**Step 5** Enter the following command to create the MLHG and identify the main subscriber as the subscriber you provisioned in [Step 3.](#page-9-0)

**add mlhg id=MLGROUP0; call\_agent\_id=CA146; main\_sub\_id=7775559900;**

**Step 6** Link the main subscriber record and all of the individual subscriber records to the MLHG.

**change subscriber id=7775559900; mlhg\_id=MLGROUP0;**

**change subscriber id=7775559901; mlhg\_id=MLGROUP0;**

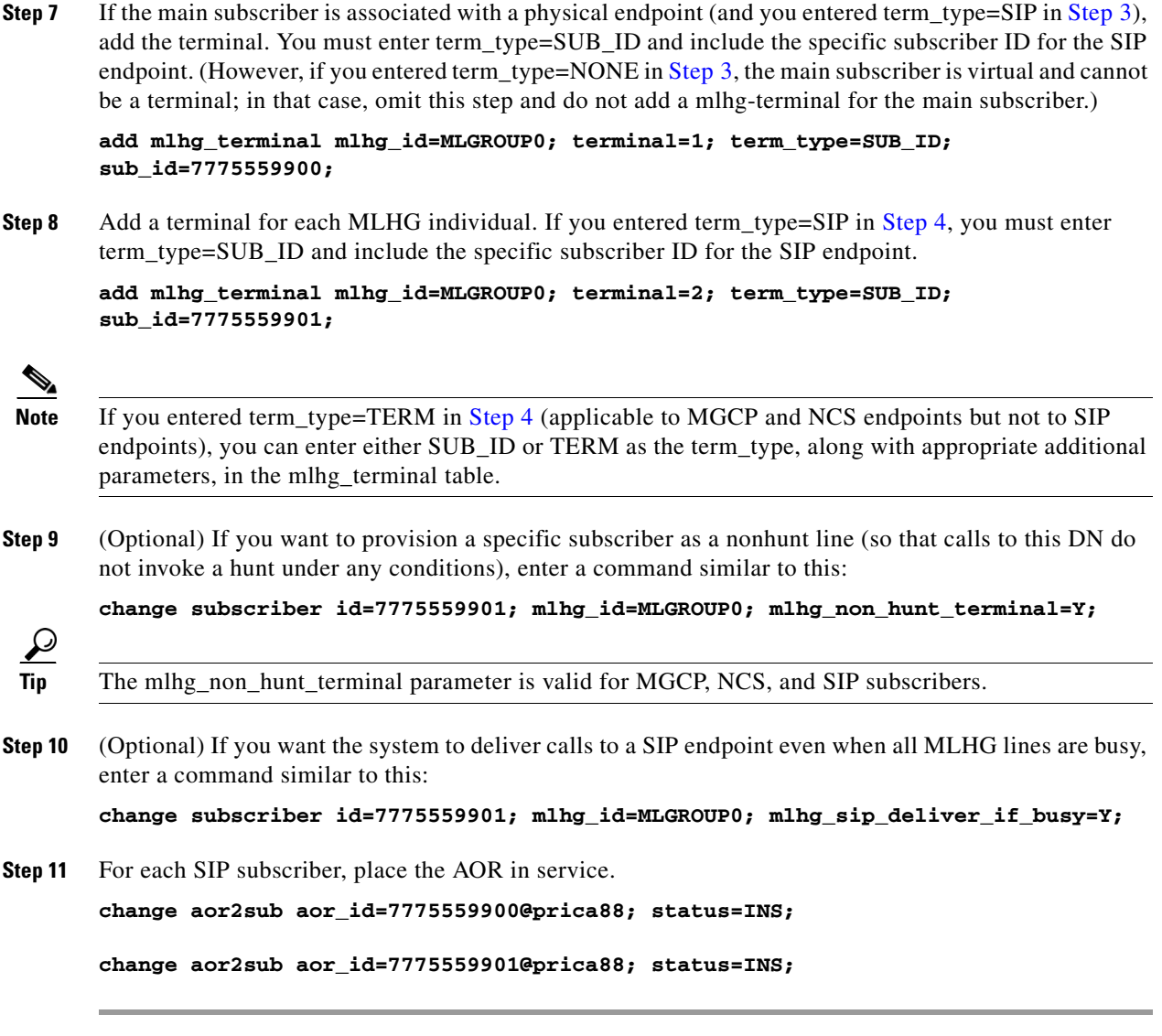

#### **MLHG Nonhunt**

To support the MLHG Nonhunt feature, Cisco added to the Cisco BTS 10200 a new token (MLHG\_NON\_HUNT\_TERMINAL), inserting it in the SUBSCRIBER table. The token MLHG\_NON\_HUNT\_TERMINAL is initialized to N by default. This token only applies for subscribers that belong to the various MLHG categories (the subscriber should have a valid non-NULL MLHG\_ID field).

You can set the token MLHG\_NON\_HUNT\_TERMINAL to Y when you initially provision the subscriber or you can change it from the default (N) some time after you initially provision the subscriber.

[Table 6-5](#page-11-0) provides steps for provisioning a subscriber as a non-hunt subscriber. The table lists sample CLI commands with mandatory tokens.

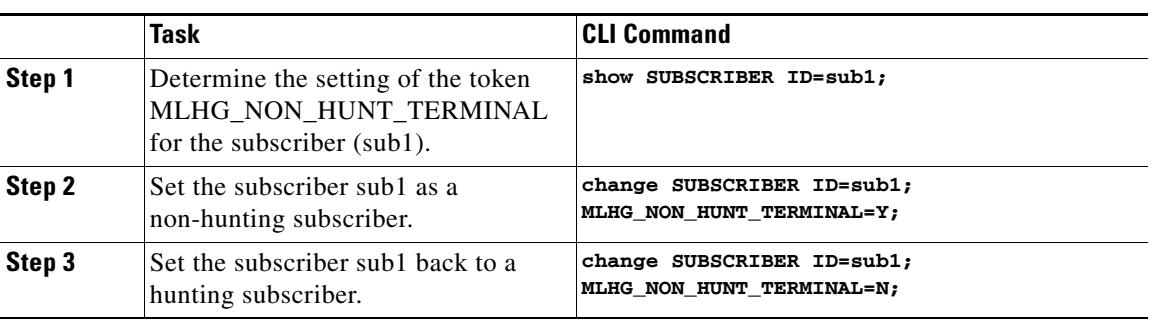

#### <span id="page-11-0"></span>*Table 6-5 MLHG Non Hunt Provisioning Steps*

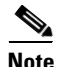

**Note** For complete CLI information, see the [C](http://www.cisco.com/en/US/docs/voice_ip_comm/bts/6.0.3/BTS603_Mainpage.html)isco BTS 10200 Softswitch CLI Database. For details on provisioning MLGH, see the *[Cisco BTS 10200 Softswitch Provisioning Guide, Release](http://www.cisco.com/en/US/docs/voice_ip_comm/bts/6.0.3/command/guide/provgd603.html)  [6.0.3](http://www.cisco.com/en/US/docs/voice_ip_comm/bts/6.0.3/command/guide/provgd603.html)*.

For information on the MLHG feature, see [Chapter 3: "Subscriber Features,"](http://www.cisco.com/en/US/docs/voice_ip_comm/bts/6.0.3/feature/description/nsfd603.html) in the *Cisco BTS 10200 Softswitch Network and Subscriber Feature Descriptions, Release 6.0.3*.

## **Voice Mail**

[Table 6-6](#page-11-1) provides steps to provision the BTS to support voice mail and automated attendant. It lists example CLI commands with mandatory tokens.

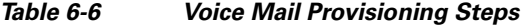

<span id="page-11-1"></span>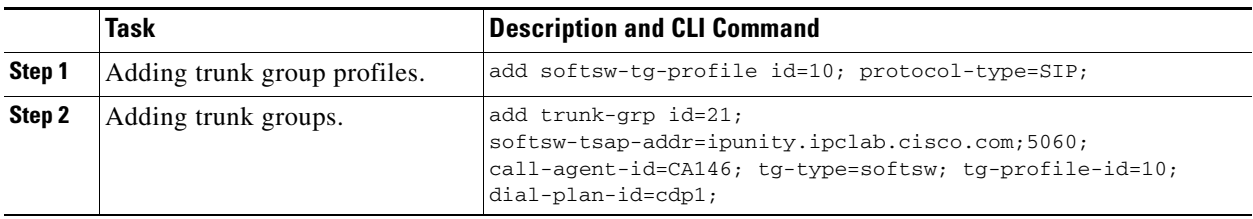

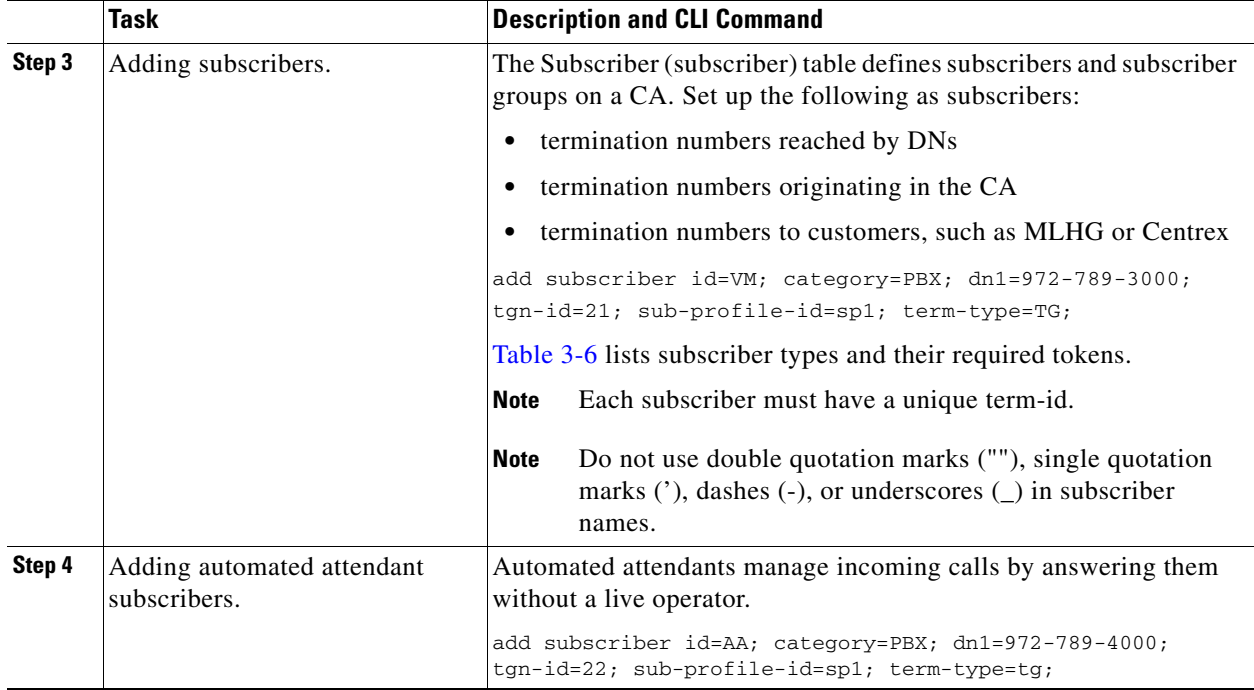

#### *Table 6-6 Voice Mail Provisioning Steps (continued)*

# **ENUM**

[Table 6-7](#page-12-0) provides steps to provision the BTS to support ENUM. It lists example CLI commands with mandatory tokens.

<span id="page-12-0"></span>

|        | <b>Task</b>              | <b>Description and CLI Command</b>                                                                                                    |
|--------|--------------------------|----------------------------------------------------------------------------------------------------|
| Step 1 | Configuring DNS servers. | Configure local DNS servers with ENUM server information; the<br>BTS determines ENUM server IP addresses using DNS server SRV<br>records.                                         |
|        |                          | For example, the BTS in region1 normally communicates with<br>enumSF1. The BTS sends ENUM queries to enumSF2 only when<br>the ENUM servers pointed to by enumSF1 are unavailable. |
| Step 2 | Adding ENUM profiles.    | The BTS uses the ENUM PROFILE table to find which ENUM<br>servers to communicate with.                                                                                            |
|        |                          | add enum-profile id=privateENUM;                                                                                                    |
|        |                          | ENUM SERVER DOMAIND=region1.enumSF;                                                                                                    |
|        |                          | ENUM_SERVER_DOMAIN_TTL=5                                                                                                    |
|        |                          | TOP_LEVEL_DOMAIN=e164.sp.com                                                                                                    |
|        |                          | PFX-DIGITS=1;                                                                                                    |
|        |                          | DEL DIGITS=0;                                                                                                    |
|        |                          | ENUM OUERY TIMEOUT=300                                                                                                    |
|        |                          | TEST_QUERY_INTERVAL=30                                                                                                    |

*Table 6-7 ENUM Provisioning Steps*

 $\mathcal{L}_{\rm{max}}$ 

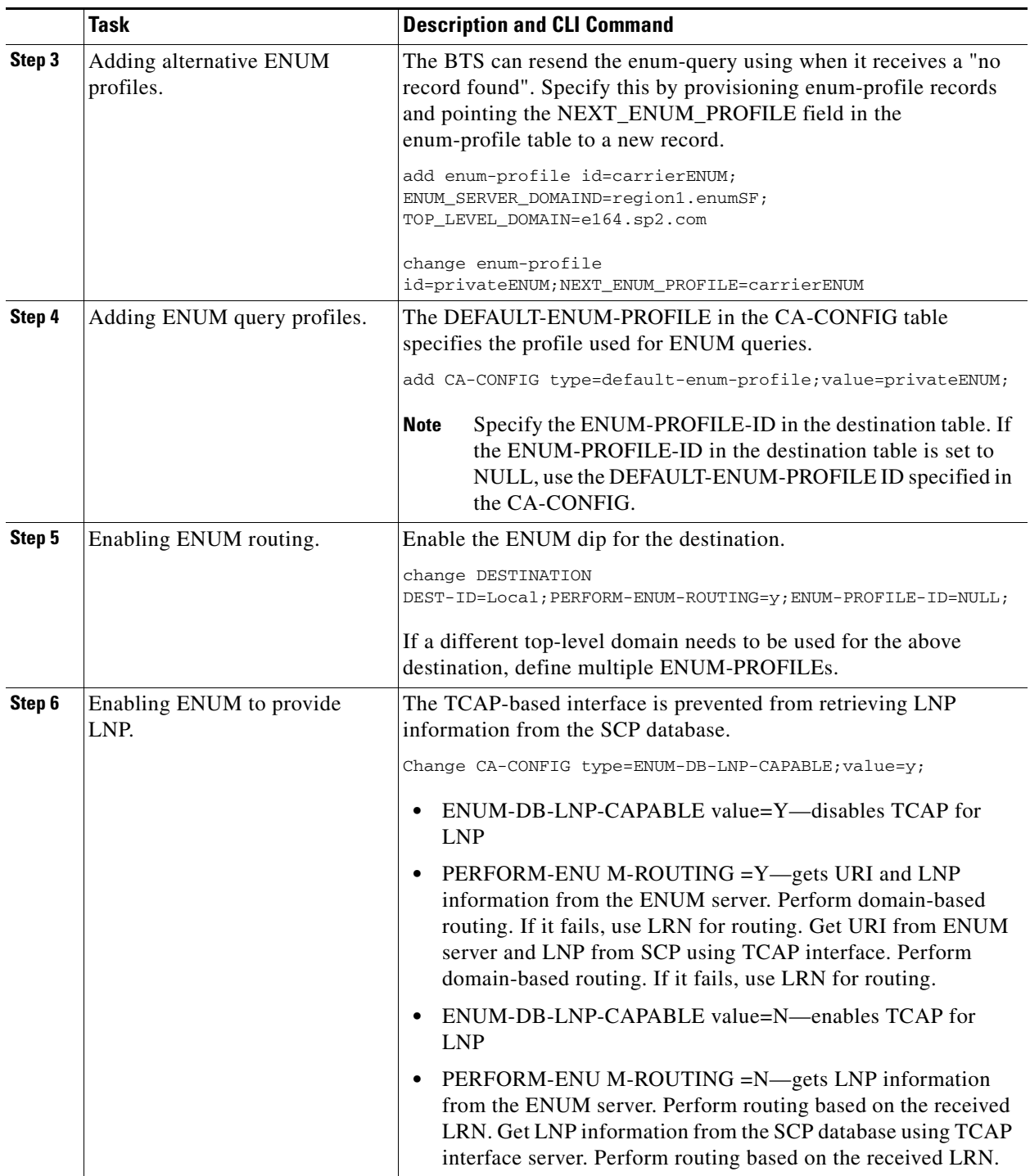

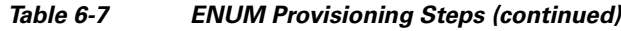

П

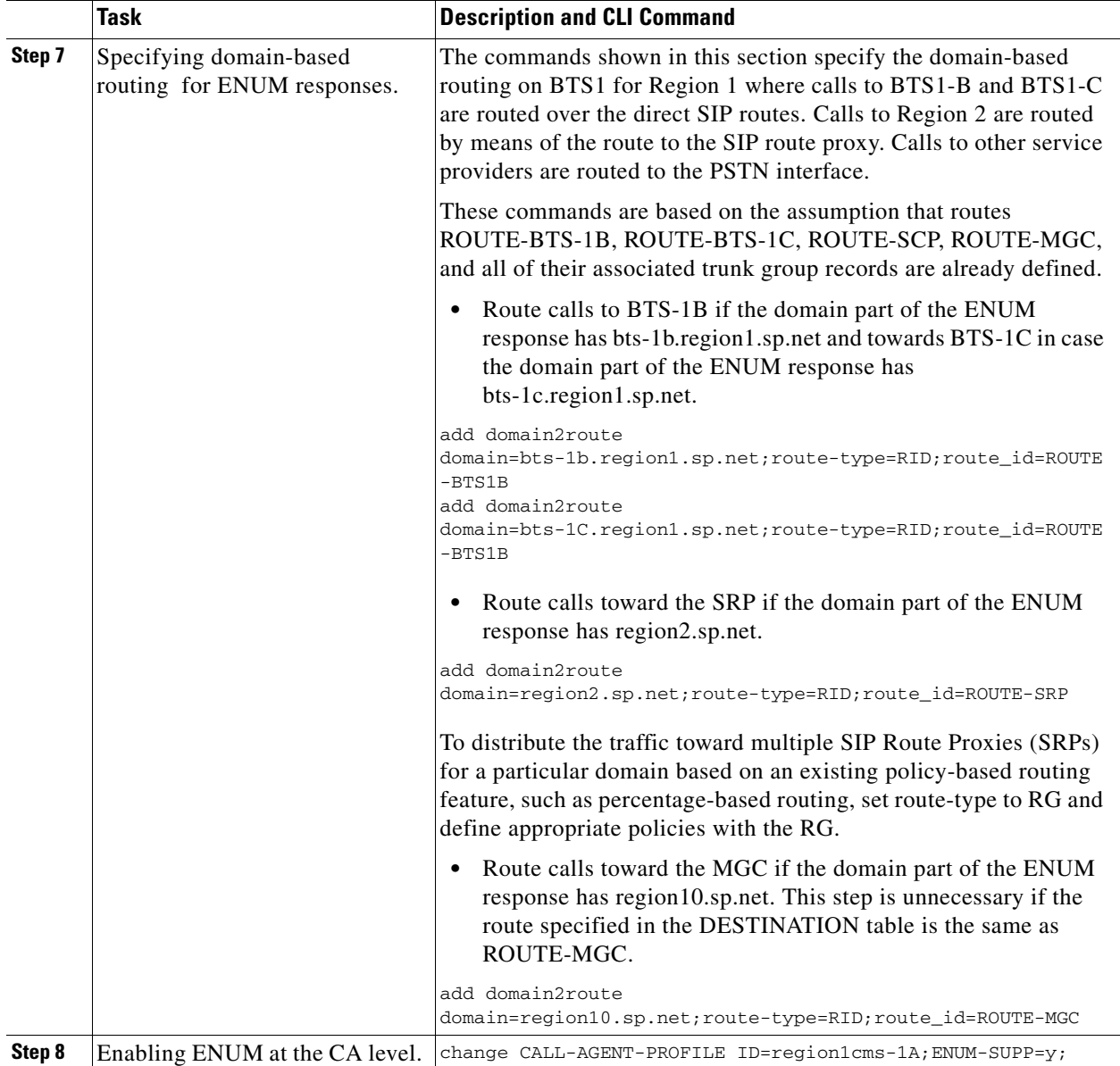

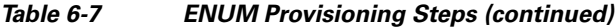

**ENUM**